## Le format de fichier **panel2.cfg**

#### ■ Contenus

- $\sim$  1. Apercu général
- $\sim$  2. Syntaxe
- $\sim$  3. La section This
- $\sim$  4. La section PilotLamp
- $\sim$  5. La section Needle
- $\sim$  6. La section DigitalNumber
- $\sim$  7. La section DigitalGauge
- $\sim$  8. La section Timetable
- $\sim$  9. Sujets disponibles

#### ■ 1. Aperçu général

Le fichier panel2.cfg permet de créer des tableaux de bord 2D en définissant quels sont les éléments à utiliser, comme des lampes, des aiguilles, etc, lesquels sont destinés à l'affichage et où ils doivent être placés.

Le fichier panel2.cfg est un fichier texte codé dans n'importe quel encodage arbitraire, cependant, UTF-8 avec une marque d'ordre d'octet est le choix préféré. Le [modèle d'analyse](http://trainsimframework.org/develop/information_numberformats.html) pour les nombres est **aléatoire**, cependant, vous êtes encouragé a produire néanmoins une sortie *Strict*. Le fichier doit être localisé dans le dossier train et doit être nommé **panel2.cfg**. Le fichier est interprété sur la base du ligne par ligne, du début à la fin.

#### ⓘ Couches

Tous les éléments dans le tableau de bord sont associés à des couches. La couche est décrite comme un entier, où les petites valeurs représentent le fond et les nombres élevés le premier plan. Lorsque vous placez des éléments, vous devriez vous assurer qu'aucun élément ne se chevauche par le même numéro de couche. L'image de fond du tableau de bord est toujours associé au numéro de couche 0, donc les éléments sur le dessus de celui-ci devrait commencer par une couche de numéro 1 ou plus. Si vous souhaitez placer des éléments derrière l'image de fond du tableau de bord, vous pouvez également utiliser des nombres négatifs pour représenter ces couches.

#### ⓘ Images diurnes et nocturnes

Pour tous les éléments qui contiennent une texture, vous pouvez spécifier différentes textures diurnes et nocturnes. Selon les conditions d'éclairage et les instructions de route supplémentaire, openBVE affichera tout les mélanges intermédiaire entre les textures diurnes et nocturnes. Si aucune des textures nocturnes sont utilisées, les images diurnes seront obscurci pour simuler des images de nuit correspondantes.

➟ [Voir aussi la référence rapide pour panel2.cfg...](http://trainsimframework.org/develop/train_panel2_cfg_quick.html)

#### ⓘ Superposition et éclairage

La cabine est rendu comme une superposition. Cela signifie que la cabine apparaîtra toujours devant les objets du paysages. C'est intentionnel, car de cette façon, la pluie, les murs et autres objets obstruant ne seront pas accidentellement rendu dans la cabine. Par ailleurs, l'éclairage dans la cabine est différente que dans le paysage. Alors que la luminosité ambiante est reflété dans la cabine, la couleur ambiante ne l'est pas, et la cabine apparaîtra toujours comme si elle reflétait une lumière blanche.

#### ■ 2. Syntaxe

Chaque ligne dans le fichier peut être vide (ou uniquement constitués d'espaces blancs) et sera ignoré, peut marquer le début d'une nouvelle section ou qui contiennent des paires de clé-valeur dans une section. Toutes les paires de clé-valeur se rapportent à la dernière section ouverte.

Une nouvelle section est ouverte en commençant la ligne avec un crochet ouvrant (U+005B) et finir par un crochet fermant (U+005D). Le texte entre les crochets indique le nom de la section et est insensible à la casse. Les espaces blancs au début et à la fin de la ligne sont ignorés, ainsi qu'au début et à la fin du nom de la section. Ainsi, le début de la section a la forme suivante :

## [NameOfTheSection]

Un couple clé-valeur est indiquée en donnant la clé, un signe égal (U+003D) puis la valeur. La clé est insensible à la casse. Les espaces blancs au début et à la fin de la ligne sont ignorés, ainsi que devant et après le signe égal. Alternativement, les espaces blancs autour de la clé et de la valeur sont ignorés. Ainsi, un couple clé-valeur a la forme suivante :

# NameOfTheKey = Value

Certaines valeurs sont encore divisés en plusieurs parties, séparées par des virgules (U+002C).

Vous pouvez utiliser des commentaires n'importe où à la fin d'une ligne. Un commentaire est démarré par un point-virgule (U+003B). Les commentaires, s'ils sont présents, sont enlevés de toutes les lignes avant que celle-ci ne soient traitées.

#### ■ 3. La section This

La section This définit l'image de fond à utiliser pour le tableau de bord et la résolution qu'a le tableau de bord. Une seule section This peut être utilisée dans le fichier.

### [This]

Le début de la section.

# Resolution = *Value*

*Value* : Un nombre (à point flottant) qui représente la largeur mesurée sur l'image de fond du

tableau de bord qui correspond à la largeur de l'écran pour la position par défaut de la caméra, de l'alignement et du zoom.

# Left = *Value*

*Value* : Un point flottant représentant quelle coordonnée x dans le fond du tableau de bord correspond au point le plus éloigné auquel on peut faire défiler à gauche. Le point n'est pas nécessaire pour rester dans les limites de l'image de fond.

## Right = *Value*

*Value* : Un point flottant représentant quelle coordonnée x dans le fond du tableau de bord correspond au point le plus éloigné auquel on peut faire défiler à droite. Le point n'est pas nécessaire pour rester dans les limites de l'image de fond.

## Top = *Value*

*Value* : Un point flottant représentant quelle coordonnée x dans le fond du tableau de bord correspond au point le plus éloigné auquel on peut faire défiler vers le haut. Le point n'est pas nécessaire pour rester dans les limites de l'image de fond.

### Bottom = *Value*

*Value* : Un point flottant représentant quelle coordonnée x dans le fond du tableau de bord correspond au point le plus éloigné auquel on peut faire défiler vers le bas. Le point n'est pas nécessaire pour rester dans les limites de l'image de fond.

## DaytimeImage = *FileName*

*FileName* : Le fichier image à utiliser que la version diurne de l'image de fond du tableau de bord, relatif au dossier train. S'il n'est pas spécifié, aucune image de fond ne sera affichée.

## NighttimeImage = *FileName*

*FileName* : Le fichier image à utiliser que la version nocturne de l'image de fond du tableau de bord, relatif au dossier train. S'il est spécifié, la version diurne doit également être précisé. Sinon, aucune version nocturne ne sera disponible.

### TransparentColor = *HexColor*

*HexColor*: une valeur [hexcolor](http://trainsimframework.org/develop/information_numberformats.html#colors) représentant la couleur exacte dans les deux fichiers *DaytimeImage* et *NighttimeImage* correspondant au pixels transparents. La valeur par défaut est #0000FF.

## Center = *X*, *Y*

*X* : Un nombre (à point flottant) qui représente la coordonnée x de l'image de fond du tableau de bord qui correspond au centre de l'écran.

*Y* : Un nombre (à point flottant) qui représente la coordonnée x de l'image de fond du tableau de bord qui correspond au centre de l'écran.

Définit le pixel de l'image de fond correspondant au centre de l'écran pour la position de la caméra par défaut. La relation entre le *centre* et *l'origine* influe sur les virages et le tangage pour l'alignement de la cabine.

# $0$ rigin =  $X$ ,

*X* : Un nombre (à point flottant) qui représente la coordonnée x de l'image de fond du tableau de bord qui correspond au point de fuite.

*Y* : Un nombre (à point flottant) qui représente la coordonnée y de l'image de fond du tableau de bord qui correspond au point de fuite.

Définit le pixel de l'image de fond correspondant à un point de fuite pour la position de la caméra par défaut. C'est le point auquel les deux rails convergent à l'horizon sur un morceau droit de la voie. La relation entre le *centre* et *l'origine* influe sur les virages et le tangage pour l'alignement de la cabine.

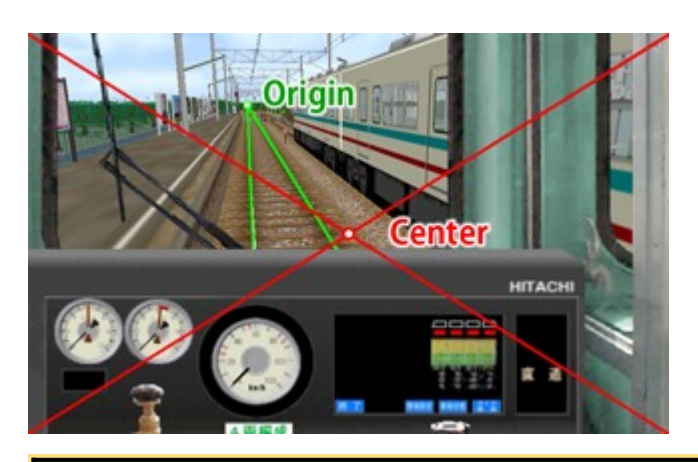

ⓘ Lorsque la restriction caméra affecte la configuration de la caméra par défaut

La restriction caméra est intégré dans les fonctionnalités pour limiter la vue de la caméra à l'intérieur des cabines créées par panel2.cfg au rectangle tel que spécifié par *Left*, *Right*, *Top* et *Bottom*. Si votre configuration de *Center* et de *Resolution* force la caméra à montrer les parties qui sont en dehors de cette région déterminée, même avec les réglages de la caméra par défaut, la position de la caméra sera modifié pour garantir que la vue reste à l'intérieur de la régionde la cabine. Afin de vérifier que votre configuration *Center* et *Origin* n'est pas affecté par ce problème, désactivez la restriction caméra en appuyant sur la touche CAMERA\_RESTRICTION (par défaut : CTRL+R) puis réinitialiser la caméra en appuyant sur la touche CAMERA\_RESET (par défaut : num 5). Les valeurs *Center* et *Origin* seront désormais exactement comme écrit, révélant ainsi les éventuels problèmes dans les relations *Resolution*, *Left*, *Right*, *Top*, *Bottom*, *Center* et *Origin*.

#### ■ 4. La section PilotLamp

La section PilotLamp crée un indicateur qui peut être rendue visible ou invisible. Vous pouvez utiliser autant de ces sections si besoin.

Le *DaytimeImage* doit être spécifiée si vous utilisez de la section PilotLamp. Le *Subject* utilisé doit retourner 1 si le PilotLamp doit être rendu visible, sinon il sera invisible.

ilotLamp

Le début de la section.

#### ubject = *Subject*

*Subject* : Un des [objets disponibles.](http://trainsimframework.org/develop/train_panel2_cfg.html#subjects) L'objet par défaut est **true**.

Location = *Left*, *Top*

Left : Un nombre (à point flottant) représentant la coordonnée x à laquelle la gauche de l'image est insérée. La valeur par défaut est 0.

*Top* : Un nombre (à point flottant) représentant la coordonnée y à laquelle le haut de l'image est insérée. La valeur par défaut est 0.

## DaytimeImage = *FileName*

*FileName* : Le fichier image à utiliser pour la version diurne de l'index de l'image, relatif au dossier train. *Doit être spécifié.*

## NighttimeImage = *FileName*

*FileName* : Le fichier image à utiliser pour la version nocturne de l'index de l'image, relatif au dossier train. S'il n'est pas spécifié, aucune version nocturne ne sera disponible.

#### TransparentColor = *HexColor*

*HexColor* : Un [hexcolor](http://trainsimframework.org/develop/information_numberformats.html#colors) représentant la couleur exacte dans les deux fichiers *DaytimeImage* et *NighttimeImage* qui correspond à un pixel transparent. La valeur par défaut est #0000FF.

## Layer = *LayerIndex*

*LayerIndex* : Un entier qui définit de façon unique cet élément parmi les éléments qui se chevauchent. Un petit chiffres représentent vers l'arrière plan et les chiffres plus élevés vers le premier plan. Les éléments peuvent utiliser les mêmes *LayerIndex* tant qu'ils ne se chevauchent pas. La valeur par défaut est 0.

#### ■ 5. La section Needle

La section Needle crée une rotation d'un élément, ou d'une aiguille. Vous pouvez utiliser autant de ces sections que requis.

L'image utilisée pour Needle, définie par *DaytimeImage* (requis) ou *NighttimeImage* (optionel), sera tourné autour d'une *Origin* définie et éventuellement à l'échelle si *Radius* est utilisé. L'aiguille représenté dans l'image doit être pointée vers le haut.

#### [Needle]

Le début de la section.

## Subject = *Subject*

Subject : Un des [objets disponibles.](http://trainsimframework.org/develop/train_panel2_cfg.html#subjects) L'objet par défaut est true.

# Location = *CenterX*, *CenterY*

*CenterX* : Un nombre (à point flottant) représentant la coordonnée x du centre de rotation en termes d'image de fond. La valeur par défaut est 0.

*CenterY* : Un nombre (à point flottant) représentant la coordonnée y du centre de rotation en termes d'image de fond. La valeur par défaut est 0.

## Radius = *ValueInPixels*

*ValueInPixels*: Un nombre non-nulle (à point flottant) qui redéfinit le rayon de l'élément en pixels par rapport à l'image de fond. La valeur par défaut est *Y* d'après *Origin* de la paire clé-valeur.

La valeur *Y* dans *Origin* de la paire clé-valeur définit le point de rotation vertical, mais définit également le rayon réel de l'élément dans les coordonnées en pixel propres du bitmap. Si *ValueInPixels* est fixé à une valeur différente de ce rayon effectif, l'image sera réduite par un facteur de *Radius* / *Y*, tout en préservant la relation *Origin*-*Center*. Si vous ne voulez pas d'échelle pour l'image, réglez *ValueInPixels* à la même valeur que *Y* dans *Origin* de la paire clé-valeur, ou omettez *Radius* complètement.

#### DaytimeImage = *FileName*

*FileName*: Le fichier image à utiliser pour la version diurne de l'image needle, relatif au dossier train. *Doit être spécifié.*

## NighttimeImage = *FileName*

*FileName*: Le fichier image à utiliser pour la version nocturne de l'image needle, relatif au dossier train. S'il n'est pas spécifié, aucune version nocturne ne sera disponible.

## Color = *HexColor*

*HexColor*: Un [hexcolor](http://trainsimframework.org/develop/information_numberformats.html#colors) représentant la couleur par lequel les images sont multipliées. La valeur par défaut est #FFFFFF.

Multiplie les images par la couleur spécifiée par *HexColor*. Réglez *HexColor* à **#FFFFFF** (blanc) préserve la couleur d'origine des images, tout en réglant *HexColor* à **#000000** (noir) produit des images en noir. Les pixels défini comme étant transparente par *TransparentColor* ne sont pas affectés.

#### TransparentColor = *HexColor*

*HexColor*: Un [hexcolor](http://trainsimframework.org/develop/information_numberformats.html#colors) représentant la couleur exacte dans les deux fichiers *DaytimeImage* et *NighttimeImage* qui correspond à un pixel transparent. La valeur par défaut est #0000FF.

# Origin =  $X$ ,  $Y$

*X* : Un nombre (à point flottant) représentant la coordonnée x qui correspond au centre de rotation de l'image. La valeur par défaut est la moitié de la largeur de l'image.

*Y* : Un nombre (à point flottant) représentant la coordonnée y qui correspond au centre de rotation de l'image. La valeur par défaut est la moitié de la hauteur de l'image.

## InitialAngle = *ValueInDegrees*

*ValueInDegrees* : Un nombre (à point flottant) représentant l'angle **en degrés** qui correspond à la valeur *Minimum*. L'angle est mesuré dans le sens horaire à partir de la position 12 heure. La valeur par défaut est -120.

# LastAngle = *ValueInDegrees*

*ValueInDegrees* : Un nombre (à point flottant) représentant l'angle **en degrés** qui correspond à la valeur *Maximum*. L'angle est mesuré dans le sens horaire à partir de la position 12 heure. La valeur par défaut est 120.

#### Minimum = *Value*

*Value* : Une valeur (à point flottant) correspondant à la valeur retournée par *Subject* en usage qui

devrait être liée à *InitialAngle*. La valeur par défaut est 0.

### Maximum = *Value*

*Value* : Une valeur (à point flottant) correspondant à la valeur retournée par *Subject* en usage qui devrait être liée à *LastAngle*. La valeur par défaut est 1000.

### NaturalFreq = *Value*

*Value* : Un nombre non-négatifs (à point flottant) représentant la fréquence naturelle d'un système oscillatoires supposé non amorties.. Si elle n'est pas spécifié, l'amortissement ne sera pas effectuée. Définit la fréquence naturelle. Dans un système oscillatoire non amortie, c'est la fréquence angulaire en radians par seconde. Dès que l'amortissement est effectué, la fréquence diminue avec la convergence de l'oscillateur. Une fréquence naturelle de 0 ne permettra à aucune rotation de s'effectuer. Des valeurs supérieures correspondent à peu près aux radians par seconde. S'il est spécifié, *DampingRatio* doit également être précisé.

### DampingRatio = *Value*

*Value* : Un nombre non-négatifs (à point flottant) représentant le facteur d'amortissement. S'il n'est pas spécifié, l'amortissement ne sera pas effectuée.

Définit le facteur d'amortissement pour le système oscillatoire. Les valeurs comprises entre 0 et 1 représentent [under-damping,](http://en.wikipedia.org/wiki/Damping#Under-damping) 1 représente [critical damping](http://en.wikipedia.org/wiki/Damping#Critical_damping) et les valeurs supérieures à 1 représente [over](http://en.wikipedia.org/wiki/Damping#Over-damping)[damping.](http://en.wikipedia.org/wiki/Damping#Over-damping) Comparez l'illustration suivante dans laquelle l'angle de rotation change de 0 à 1 dans le temps :

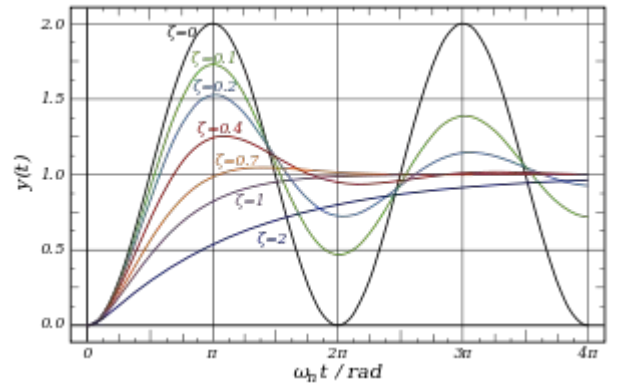

#### S'il est spécifié, *NaturalFreq* doit également être précisé.

#### Layer = *LayerIndex*

*LayerIndex* : Un entier qui définit de façon unique cet élément parmi les éléments qui se chevauchent. Un petit chiffres représentent vers l'arrière plan et les chiffres plus élevés vers le premier plan. Les éléments peuvent utiliser les mêmes *LayerIndex* tant qu'ils ne se chevauchent pas. La valeur par défaut est 0.

#### ■ 6. La section DigitalNumber

La section DigitalNumber crée un indicateur qui peut basculer entre plusieurs états, utiles pour construire un affichage de chiffres décimaux. Vous pouvez utiliser autant de ces sections que requis.

L'image utilisée pour DigitalNumber, défini par *DaytimeImage* (requis) et *NighttimeImage* (optionnel), se compose des états individuels, qui sont empilés verticalement, ancré dans le haut de l'image. La largeur d'un seul état est égale à la largeur de l'image, tandis que la hauteur d'un état unique est définie par *Interval* (requis). Le *Subject* utilisé doit retourner un entier allant de 0 (premier élément) à *n*-1 (dernier

élément), ou *n* est le nombre d'éléments. Si une valeur en dehors de cette fourchette est retourné par *Subject*, le DigitalNumber sera rendu invisible.

## [DigitalNumber]

Le début de la section.

#### Subject = *Subject*

*Subject* : Un des [objets disponibles.](http://trainsimframework.org/develop/train_panel2_cfg.html#subjects) L'objet par défaut est **true**.

## Location = *Left*, *Top*

*Left* : Un nombre (à point flottant) représentant la coordonnée x à laquelle la gauche de l'image est insérée. La valeur par défaut est 0.

*Top* : Un nombre (à point flottant) représentant la coordonnée y à laquelle le haut de l'image est insérée. La valeur par défaut est 0.

#### DaytimeImage = *FileName*

*FileName* : Le fichier image à utiliser pour la version diurne de l'image DigitalNumber, relatif au dossier train. *Doit être spécifié*.

## NighttimeImage = *FileName*

*FileName* : Le fichier image à utiliser pour la version nocturne de l'image DigitalNumber, relatif au dossier train. S'il n'est pas spécifié, aucune version nocturne ne sera disponible.

#### TransparentColor = *HexColor*

*HexColor* : Un [hexcolor](http://trainsimframework.org/develop/information_numberformats.html#colors) représentant la couleur exacte dans les deux fichiers *DaytimeImage* et *NighttimeImage* qui correspond à un pixel transparent. La valeur par défaut est #0000FF.

## Interval = *Height*

*Height* : La hauteur d'un seul état dans les images en pixels. *Doit être spécifié*.

## Layer = *LayerIndex*

*LayerIndex* : Un entier qui définit de façon unique cet élément parmi les éléments qui se chevauchent. Un petit chiffres représentent vers l'arrière plan et les chiffres plus élevés vers le premier plan. Les éléments peuvent utiliser les mêmes *LayerIndex* tant qu'ils ne se chevauchent pas. La valeur par défaut est 0.

#### ■ 7. La section DigitalGauge

La section DigitalGauge crée un carré de couleur unie, dont seulement une section radiale est montré à la fois. Vous pouvez utiliser autant de ces sections que requis.

Il y a trois angles importants à considérer. *InitialAngle* définit l'angle qui correspond à la valeur *Minimum*, tandis que *LastAngle* définit l'angle qui correspond à la valeur *Maximum*. La valeur courante à un moment donné correspond à l'angle courant. Le carré de couleur unie montrera seulement la partie qui est entre l'angle courant et *LastAngle*. Si *InitialAngle* est inférieure à *LastAngle*, le carré de couleur unie tournera dans le sens horaire. Si *InitialAngle* est supérieure à *LastAngle*, le carré de couleur unie tournera dans le sens antihoraire.

Subject a besoin de retourner une valeur qui fonctionne de manière significative avec des réglages *Minimum* et *Maximum*.

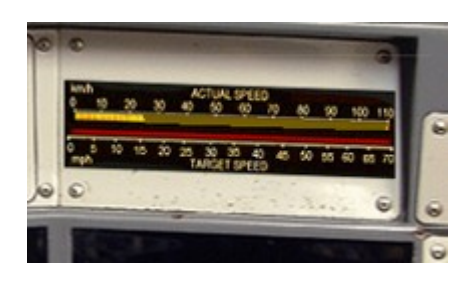

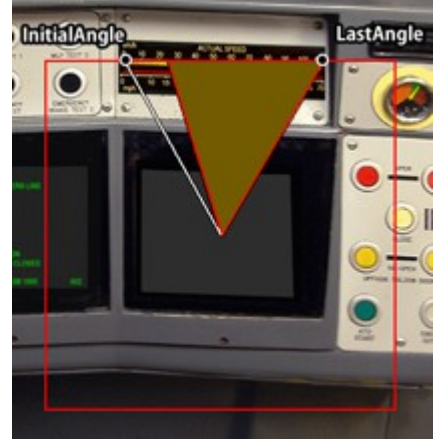

# [DigitalGauge]

Le début de la section.

### Subject = *Subject*

*Subject* : Un des [objets disponibles.](http://trainsimframework.org/develop/train_panel2_cfg.html#subjects) L'objet par défaut est **true**.

## Location = *CenterX*, *CenterY*

*CenterX* : Un nombre (à point flottant) représentant la coordonnée x à laquelle la gauche de l'image est insérée. La valeur par défaut est 0.

*CenterY* : Un nombre (à point flottant) représentant la coordonnée y à laquelle le haut de l'image est insérée. La valeur par défaut est 0.

## Radius = *ValueInPixels*

*ValueInPixels* : Un nombre non-nulle (à point flottant) représentant la moitié de la longueur de l'arête du carré de couleur unie en pixels. *Doit être spécifié.* 

#### Si *Radius* est négatif, elle est traitée comme si elle était positive, mais l'ensemble de la LED est pivoté de 180 degrés.

### Color = *HexColor*

*HexColor* : Un [hexcolor](http://trainsimframework.org/develop/information_numberformats.html#colors) représentant la couleur du carré de couleur unie. La valeur par défaut est #FFFFFF.

### InitialAngle = *ValueInDegrees*

*ValueInDegrees* : Un nombre (à point flottant) représentant l'angle **en degrés** qui correspond à la valeur *Minimum*. L'angle est mesuré dans le sens horaire à partir de la position 12 heure. La valeur par défaut est -120.

#### ⚠ La différence absolue entre *InitialAngle* et *LastAngle* ne peut pas dépasser 360 degrés.

### LastAngle = *ValueInDegrees*

*ValueInDegrees* : Un nombre (à point flottant) représentant l'angle **en degrés** qui correspond à la valeur *Maximum*. L'angle est mesuré dans le sens horaire à partir de la position 12 heure. La valeur par défaut est 120.

⚠ La différence absolue entre *InitialAngle* et *LastAngle* ne peut pas dépasser 360 degrés.

#### Minimum = *Value*

*Value* : Une valeur (à point flottant) correspondant à la valeur retournée par *Subject* en usage qui doit être liée à *InitialAngle*. La valeur par défaut est 0.

#### Maximum = *Value*

*Value* : Une valeur (à point flottant) correspondant à la valeur retournée par *Subject* en usage qui doit être liée à *LastAngle*. La valeur par défaut est 1000.

#### Step = *Value*

*Value* : Une valeur (à point flottant) correspondant à l'échelon que les valeurs sur le carré de couleur unie peuvent augmenter. La valeur à être affichée par le carré de couleur unie sera arrondi au nombre entier suivant multiple de *Value*. Si *Value* est negatif, les valeurs seront arrondies à la valeur absolue à la place de *Value*. Si *Value* est 0, l'augmentation se fera en douceur. La valeur par défaut est 0.

# Layer = *LayerIndex*

*LayerIndex* : Un entier qui définit de façon unique cet élément parmi les éléments qui se chevauchent. Un petit chiffres représentent vers l'arrière plan et les chiffres plus élevés vers le premier plan. Les éléments peuvent utiliser les mêmes *LayerIndex* tant qu'ils ne se chevauchent pas. La valeur par défaut est 0.

#### ■ 8. La section Timetable

La section Timetable définit l'endroit où placer les horaires personnalisés. Les images réelles sont chargés par le fichier route. Seule une section Timetable peut être utilisé dans le fichier.

## [Timetable]

Le début de la section.

# Location = *Left*, *Top*

Left : Un nombre (à point flottant) représentant la coordonnée x à laquelle la gauche de l'image est insérée. La valeur par défaut est 0.

*Top* : Un nombre (à point flottant) représentant la coordonnée y à laquelle le haut de l'image est insérée. La valeur par défaut est 0.

## Width = *ValueInPixels*

*ValueInPixels*: Un nombre positif (à point flottant) représentant la largeur du timetable mesuré en termes d'image de fond. *Doit être spécifié.*

# Height = *ValueInPixels*

*ValueInPixels*: Un nombre positif (à point flottant) représentant la hauteur du timetable mesuré en termes d'image de fond. *Doit être spécifié.*

## TransparentColor = *HexColor*

*HexColor*: Un [hexcolor](http://trainsimframework.org/develop/information_numberformats.html#colors) représentant la couleur exacte dans les deux versions diurnes et nocturnes de timetable qui correspond à un pixel transparent. La valeur par défaut est #0000FF.

## Layer = *LayerIndex*

*LayerIndex* : Un entier qui définit de façon unique cet élément parmi les éléments qui se chevauchent. Un petit chiffres représentent vers l'arrière plan et les chiffres plus élevés vers le premier plan. Les éléments peuvent utiliser les mêmes *LayerIndex* tant qu'ils ne se chevauchent pas. La valeur par défaut est 0.

#### ■ 9. Sujets disponible

Un sujet est composée d'un sujet de base et d'un sujet suffixe optionnel. Le sujet contrôle quelle information est donnée à l'élément qui utilises le sujet. Par exemple, *Needle* peut utiliser le sujet *kmph* pour alimenter avec la vitesse courante du train en kilomètres par heure, ou avec le sujet *mr* pour donner la pression du réservoir principal.

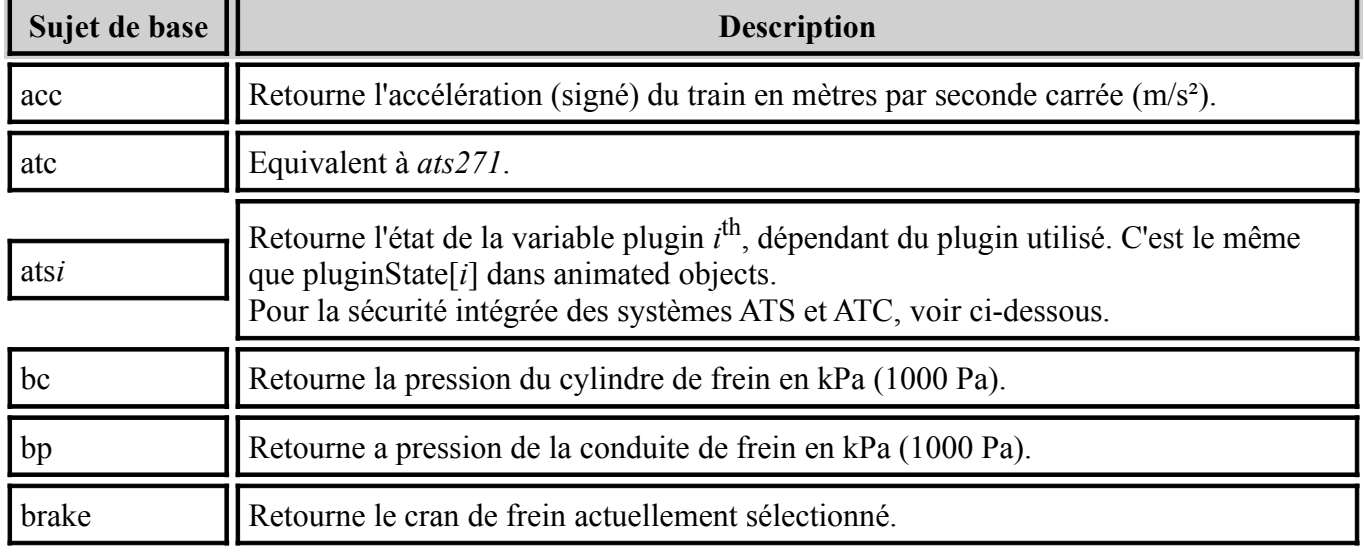

#### ● Sujets de base

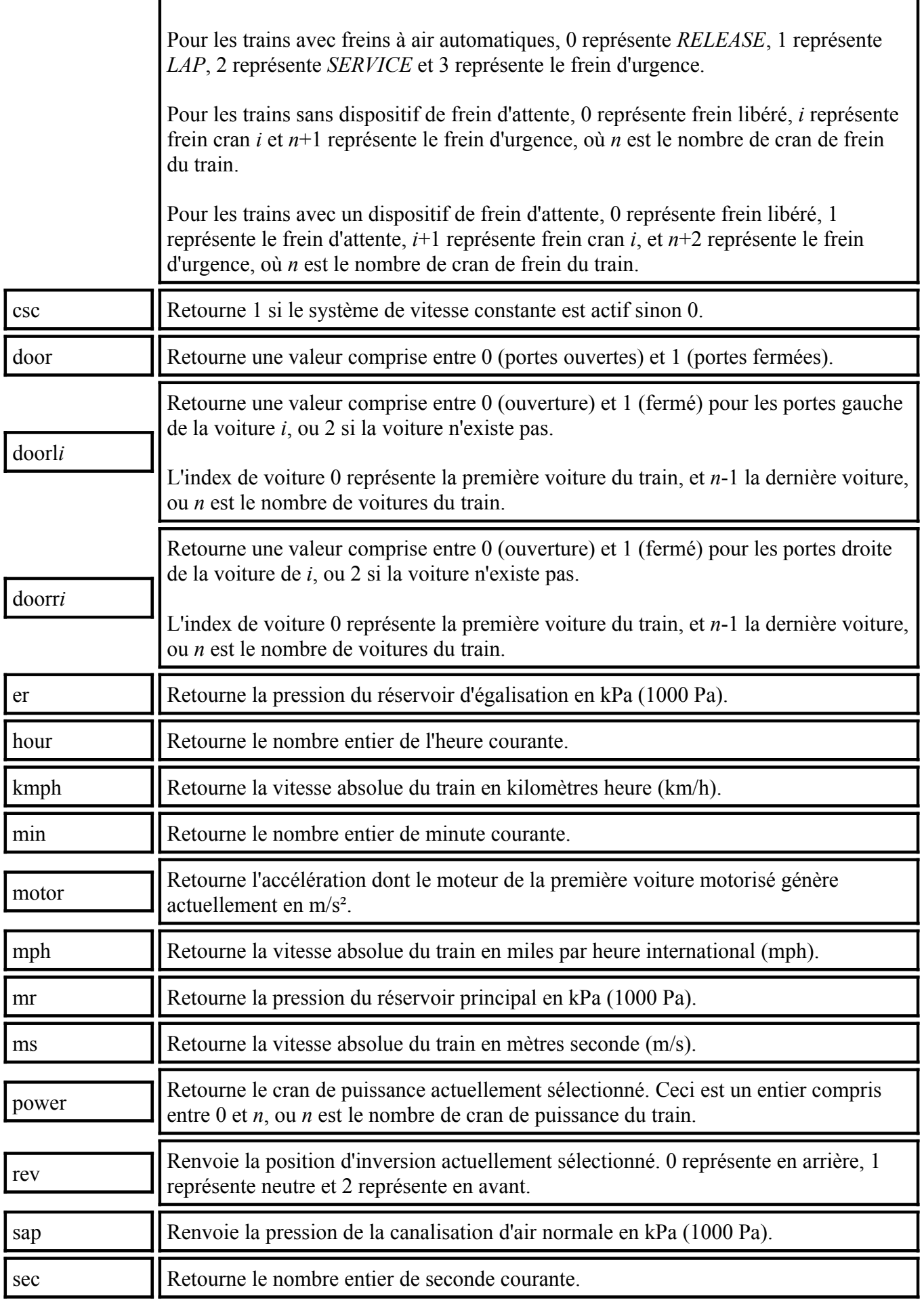

**Retourne toujours 1. Ceci est utile pour l'élément** *PilotLamp* **afin de toujours montrer** le bitmap associé.

Si ats*i* est utilisé avec la sécurité intégrée des systèmes ATS et ATC, le mappage suivant pour *i* s'applique :

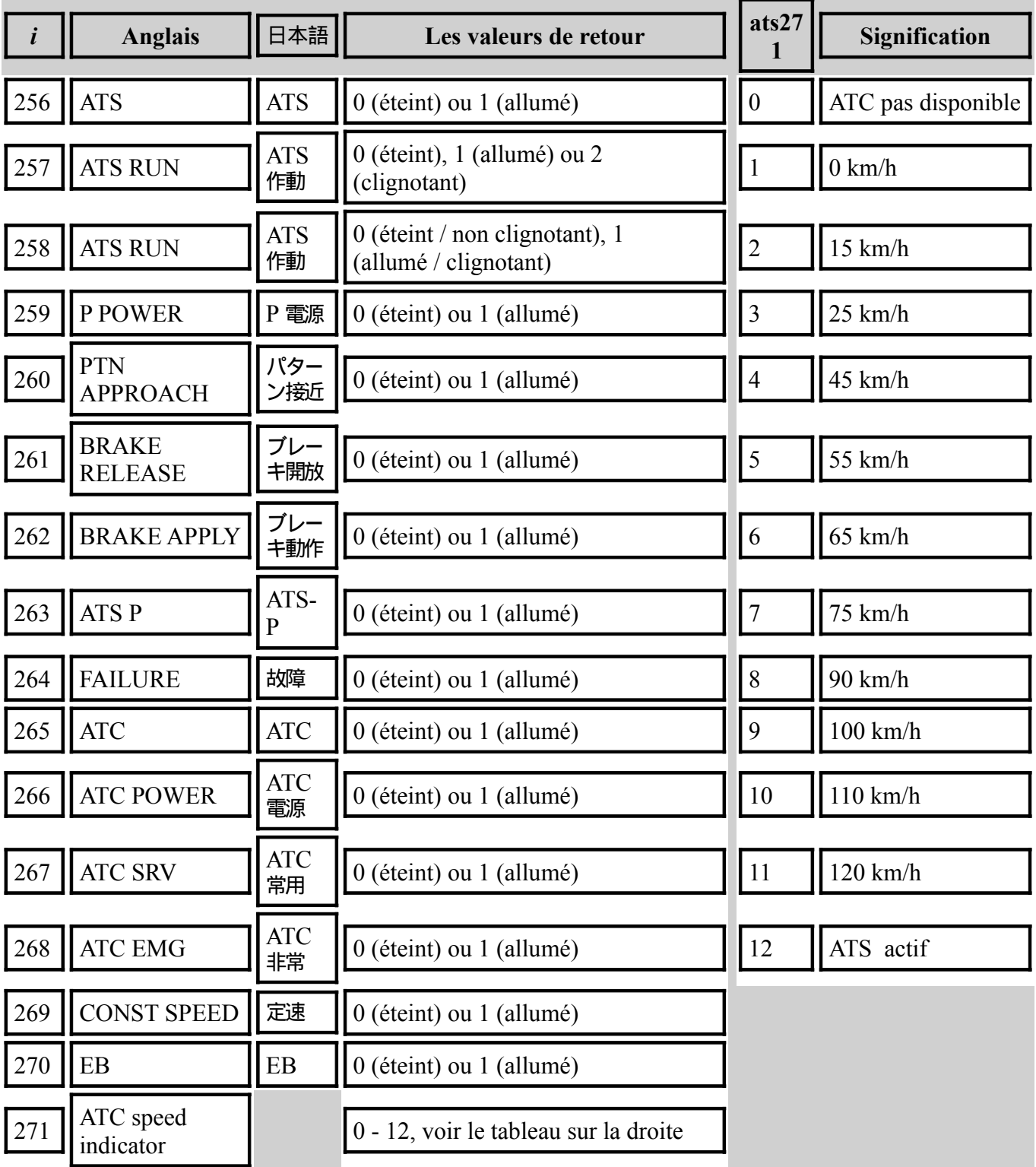

#### ● Suffixes

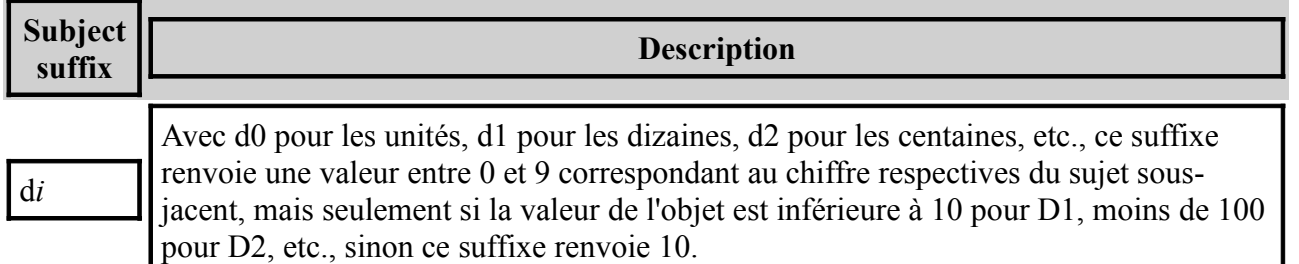

**Exemple :** kmphd1 peut être utilisée pour alimenter *DigitalNumber* avec les dizaines de la vitesse actuelle du train en kilomètres heure. L'image utilisée par *DigitalNumber* devra donc être composé d'images de 0 à 10 afin de montrer tous les états possibles que kmphd1 peut retourner, où les images de 0 à 9 correspondent aux chiffres, et 10 correspond à une image présentée pour les dizaines lorsque la vitesse est inférieure à 10 km/h (par exemple, un autre chiffres 0, ou un espace blanc).